Oracle Unix PDF

https://www.100test.com/kao\_ti2020/143/2021\_2022\_Oracle\_E5\_9  $C_A8U_C102_143305.$ htm  $1$  IBM M85 2  $IBM$  7133-D40 SSA  $2$  AIX 4.3.3HACMP 4.1.1.0ORACLE9.20.13  $AIX433$   $AIX433$ PATCH 10 ORACLE Iy30886 Iy30927 Iy31003 HACMP4.4.1 ORACLE9.2 4 pdisk0 pdisk0 pdisk1 以raid1方式做成hdisk2,逻辑硬盘hdisk2放在vg01卷组上,正 M851 pdisk2 pdisk3 pdisk4 pdisk5 pdisk6pdisk7 raid10 hdisk3 hdisk3 vg02election in the M852 modisk8 pdisk8 energy  $M852$ HOT SPARES M851 rootvg hdisk0 hdisk1 M852 rootvg hdisk0 hdisk1  $5$  IP 址M851 202.168.0.11 202.168.0.1 172.17.0.1M852 202.168.0.12 202.168.0.2 172.17.0.2 1 1.  $AIX$  2. 下重新启动(#reboot) 3.当系统自检 keyboard 通过后,按"F5"(从 ) 4. Please define the system Console, "1"() 5. Type a "1" and press Enter to use this terminal as the system console  $1($   $)$  6. : "2 Chang/show Installation Settings and Install" the contraction of the settings and Install" the contraction of the contraction of the contraction of the contraction of the contraction of the contraction of the contraction of the contraction of the

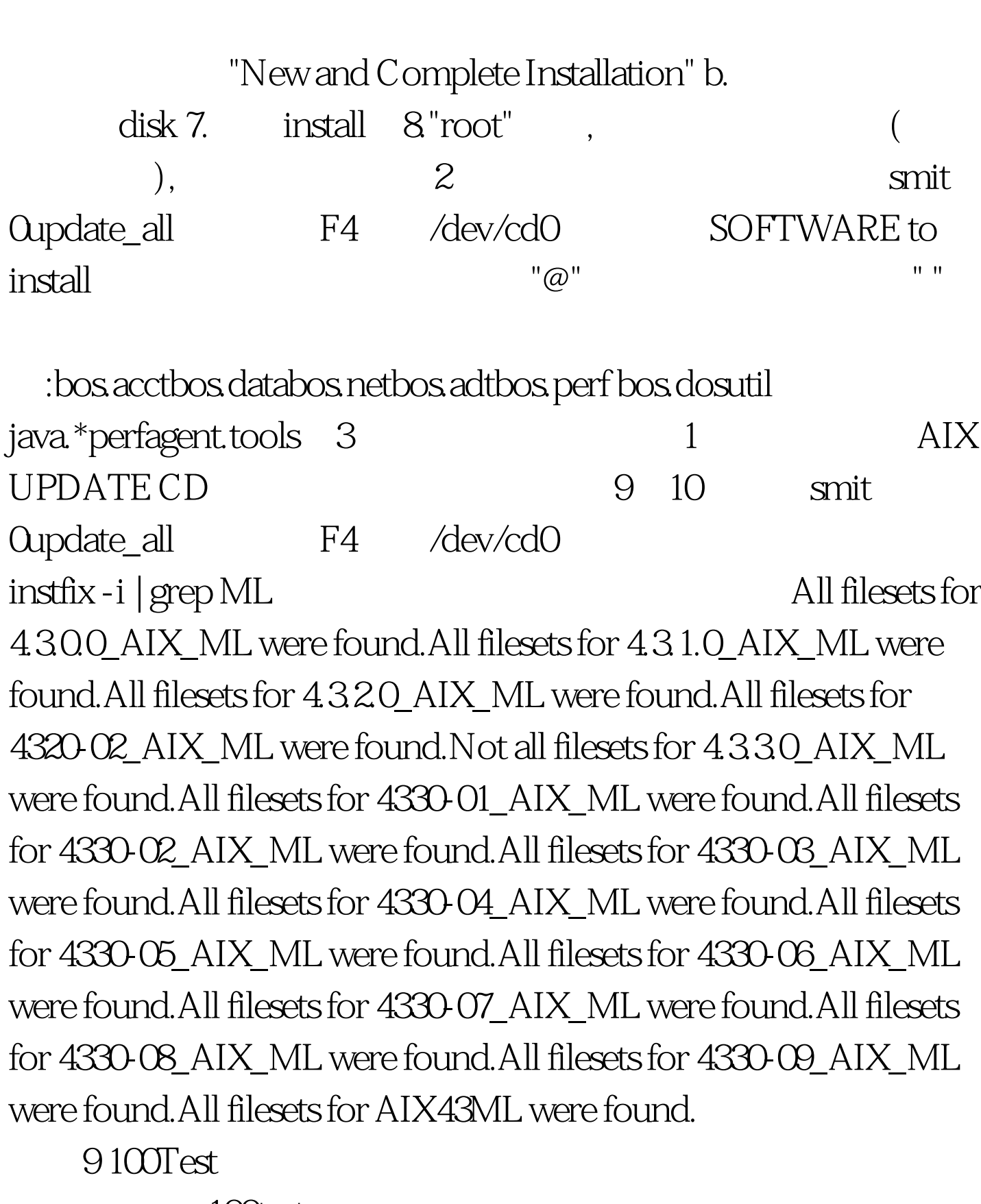

www.100test.com